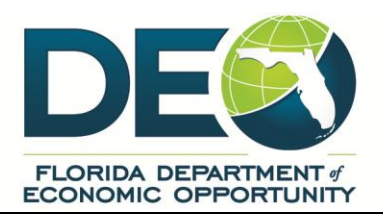

# **Questions and Answers Related to Changes to and Deletion of Service Codes, Activity Codes and Case Notes**

#### **Q1: What programs are covered by the October 18, 2013 memo titled "[Changes to and](http://www.floridajobs.org/PDG/Memos/ServiceandActivityCodeDeletionInstructions.pdf)  [Deletion of Service Codes, Activity Codes and Case Notes](http://www.floridajobs.org/PDG/Memos/ServiceandActivityCodeDeletionInstructions.pdf)?"**

A: Wagner Peyser, Trade Adjustment Act, and Workforce Investment Act programs.

### **Q2: Where are Wagner Peyser (WP) activities voided in EFM?**

A: Wagner Peyser (WP) activities can be voided through the Activity History/Service Plan under the Staff Profile tab.

## **Q3: Does the October 18, 2013 memo apply to both jobseeker/participant and employer activity codes?**

A: Yes.

### **Q4: What do you do when the ISFirst Indicator is attached to the wrong activity?**

A: Should you or your staff discover the wrong activity was selected for the first enrollment activity entered, the *ISFirst Indicator* will need to be moved to the correct activity. Perform the following steps:

- a. Enter the correct activity.
- b. Enter a case note into the EFM file explaining the error.
- c. Notify your regional security officer (RSO) of the error.
- d. The RSO should:
	- i. Ensure there is an appropriate activity with an actual begin date equal to the participation date;
	- ii. Send an email request to Department of Economic Opportunity staff Linda Knowles at [linda.knowles@deo.myflorida.com](mailto:linda.knowles@deo.myflorida.com) with a copy to Tony Carter at  $\frac{\text{tony.carter}(a) \text{deo.my} \text{florida.com}}{\text{that includes the following information}}$ 
		- The Program Name (WIA, WP, TAA etc.),
		- The application number,
		- The username,
		- The state ID number,
		- The activity that contains the *ISFirst Indicator***,**
		- The activity you want the *ISFirst Indicator* moved to, and
		- The reason/explanation for the move.
- e. Once confirmation is received from DEO staff that the *ISFirst Indicator* has been moved, the RSO should:
	- i. Void the incorrect activity in EFM.
	- ii. Send email verification to the requesting staff that the *ISFirst Indicator* was moved successfully and the incorrectly coded activity has been voided.